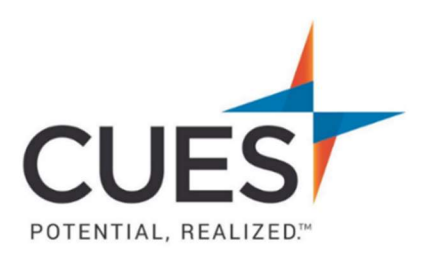

## **Company Admin How-to Document**

## Removing an Account

Purpose: When an individual has left the credit union, be sure the remove them from CUES. This process will remove the individual from the membership and remove them as part of your credit union staff/board.

## Process:

To complete the steps below, you must have admin rights for cues.org.

1. Once you are logged in to cues.org, you'll be in the myCUES Dashboard. From here, click 'Manage My Account'.

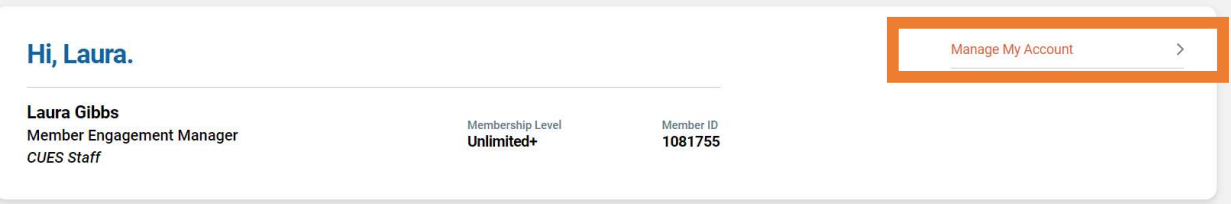

2. Now, scroll down to the 'Manage Membership Access' section and click 'Add/Remove/Update Database'.

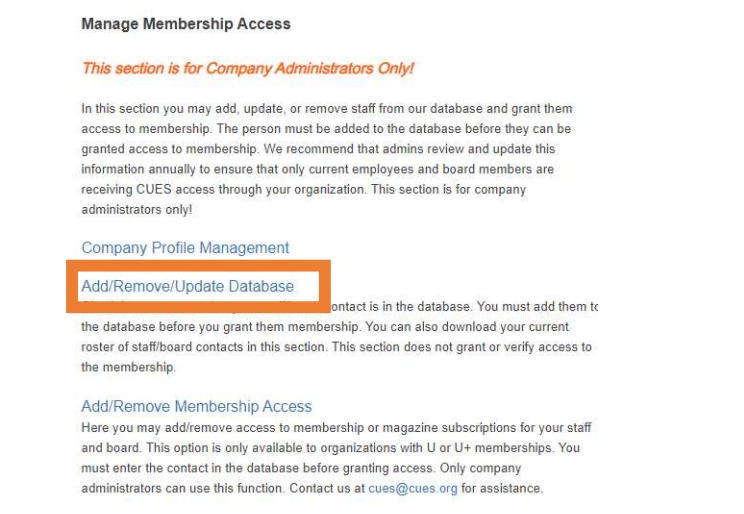

3. Locate the individual that needs to be removed, and click 'Remove'

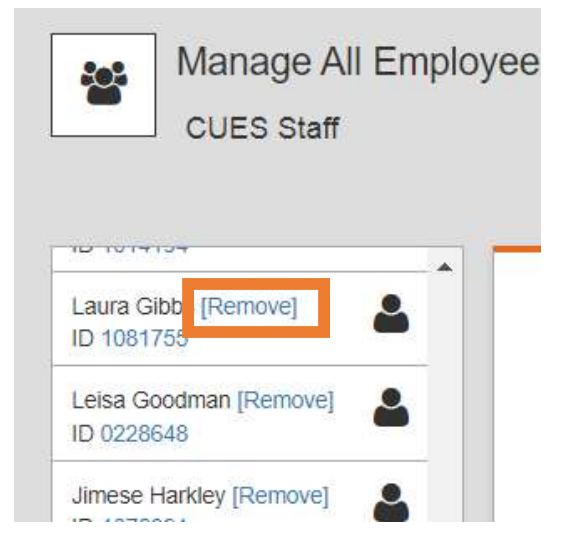

4. The system will ask you to confirm the removal. To confirm, click 'OK'. To cancel, click 'Cancel'.

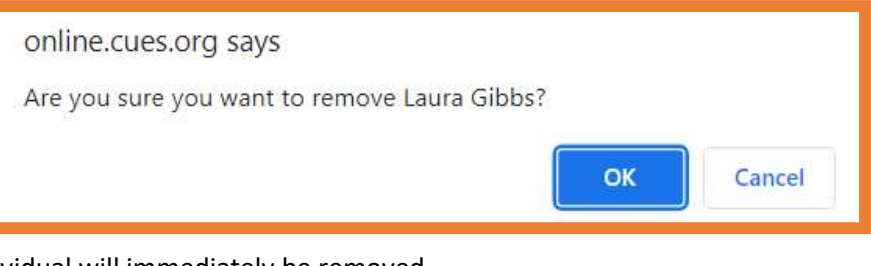

- 5. The individual will immediately be removed.
- 6. Repeat steps 3 & 4 for other individuals that need to be removed.

## PO Box 14167 Madison, WI 53708

Email: cues@cues.org | Phone: US: 608.271.2664 or 800.252.2664, opt. 2; Canada Tel: 604.347.7097